# <span id="page-0-3"></span>**Tutorial 2: Backend Access**

This second tutorial covers the basic of logging the backend calls from within transactions and shows how easy it is to log backend calls of e.g. filesystem, databases, SAP, .... These logs are stored in the transaction log files and can be analyzed the same way using the [E2E](https://doc.scheer-pas.com/display/BRIDGE/Dashboards)  [Dashboard](https://doc.scheer-pas.com/display/BRIDGE/Dashboards) services.

## <span id="page-0-0"></span>Building a Simple Example

Start by using the project from [Tutorial 1: Logging the Transactions of a Simple HTTP Server.](https://doc.scheer-pas.com/display/BRIDGE/Tutorial+1%3A+Logging+the+Transaction+of+a+Simple+HTTP+Server)

## <span id="page-0-1"></span>Adding a backend call

Instead of writing the response directly, you will read it from a file. Create a file named **Hello.html** and put some HTML data in it. Replace the code of the **sayHello** function to read the response from this file.

```
function sayHello(req, res, cb){
     fs.readFile(__dirname + '/Hello.html',function(err, data){
         res.writeHead(200, {'Content-Type': 'text/html'});
         res.end(data);
        cb();
     });
}
```
## <span id="page-0-2"></span>Logging the requests

Now use the **e2e-transaction-logger** to trace the backend call. As you need the **trx** object, you have to add a parameter.

```
function sayHello(req, res, trx, cb){
    var io = trx.startIO('Read','FILE','Hello.html');
    fs.readFile(__dirname + '/Hello.html',function(err, data){
         io.end('OK');
         res.writeHead(200, {'Content-Type': 'text/html'});
         res.end(data);
         cb();
     });
}
...
                 trx = e2eLogger.startTransaction('Say Hello');
             sayHello(req, res, trx, function(){
                 trx.end();
             });
```
Use the **startIO** function of the transaction at the beginning to create the backend call. Parameters of these function are the name of the backend call ('Read'), the domain ('FILE') and the backend system ('Hello.html'). Simply call end on the returned object when it is done.

If you run the server and do some '/hello' requests, you will see the IO logs in the transaction log file.

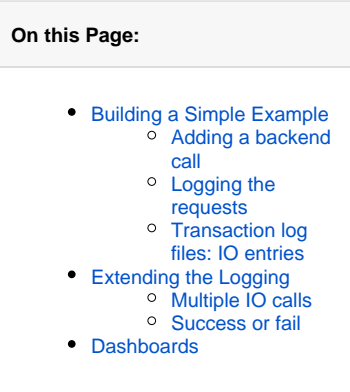

```
• Documentation of the E2E
  Transaction Logger
```
- Tutorial 1: Logging the [Transactions of a Simple](https://doc.scheer-pas.com/display/BRIDGE/Tutorial+1%3A+Logging+the+Transaction+of+a+Simple+HTTP+Server)  [HTTP Server](https://doc.scheer-pas.com/display/BRIDGE/Tutorial+1%3A+Logging+the+Transaction+of+a+Simple+HTTP+Server)
- [Tutorial 2: Backend Access](#page-0-3)
- [Tutorial 3: Express](https://doc.scheer-pas.com/display/BRIDGE/Tutorial+3%3A+Express)
- [Scheer E2E Dashboards](https://doc.scheer-pas.com/display/BRIDGE/Dashboards)

[Download Example Project](https://doc.scheer-pas.com/download/attachments/2286601/e2e-transaction-logger-tutorial-2.zip?version=1&modificationDate=1431965102000&api=v2)

**Related Pages:**

```
2014-04-22 08:52:48 +0200 64a173f0-b9c4-4adc-b598-28592bd4a1d3 
1 Say Hello 0 OK INTERFACE SERVICE_ENTER 
2014-04-22 08:52:48 +0200 64a173f0-b9c4-4adc-b598-28592bd4a1d3 
1 Read 2 OK FILE IO_ENTER Hello.html
2014-04-22 08:52:48 +0200 64a173f0-b9c4-4adc-b598-28592bd4a1d3 
1 Read 4 OK FILE IO_EXIT Hello.html
2014-04-22 08:52:48 +0200 64a173f0-b9c4-4adc-b598-28592bd4a1d3 
1 Say Hello 6 OK INTERFACE SERVICE_EXIT 
2014-04-22 08:52:52 +0200 eba414a6-bd61-4b1d-b870-81757f74d54b 
2 Say Hello 0 OK INTERFACE SERVICE_ENTER 
2014-04-22 08:52:52 +0200 eba414a6-bd61-4b1d-b870-81757f74d54b 
2 Read 1 OK FILE IO_ENTER Hello.html
2014-04-22 08:52:52 +0200 eba414a6-bd61-4b1d-b870-81757f74d54b 
2 Read 2 OK FILE IO_EXIT Hello.html
2014-04-22 08:52:52 +0200 eba414a6-bd61-4b1d-b870-81757f74d54b 
2 Say Hello 3 OK INTERFACE SERVICE EXIT
2014-04-22 08:52:56 +0200 ee13c258-e2f9-4a78-ba7f-0071a1e5e81e 
3 Say Hello 0 OK INTERFACE SERVICE_ENTER 
2014-04-22 08:52:56 +0200 ee13c258-e2f9-4a78-ba7f-0071a1e5e81e 
3 Read 1 OK FILE IO_ENTER Hello.html
2014-04-22 08:52:56 +0200 ee13c258-e2f9-4a78-ba7f-0071a1e5e81e 
3 Read 1 OK FILE IO_EXIT Hello.html
2014-04-22 08:52:56 +0200 ee13c258-e2f9-4a78-ba7f-0071a1e5e81e 
3 Say Hello 2 OK INTERFACE SERVICE_EXIT
```
### <span id="page-1-0"></span>Transaction log files: IO entries

The parameters are in the following order:

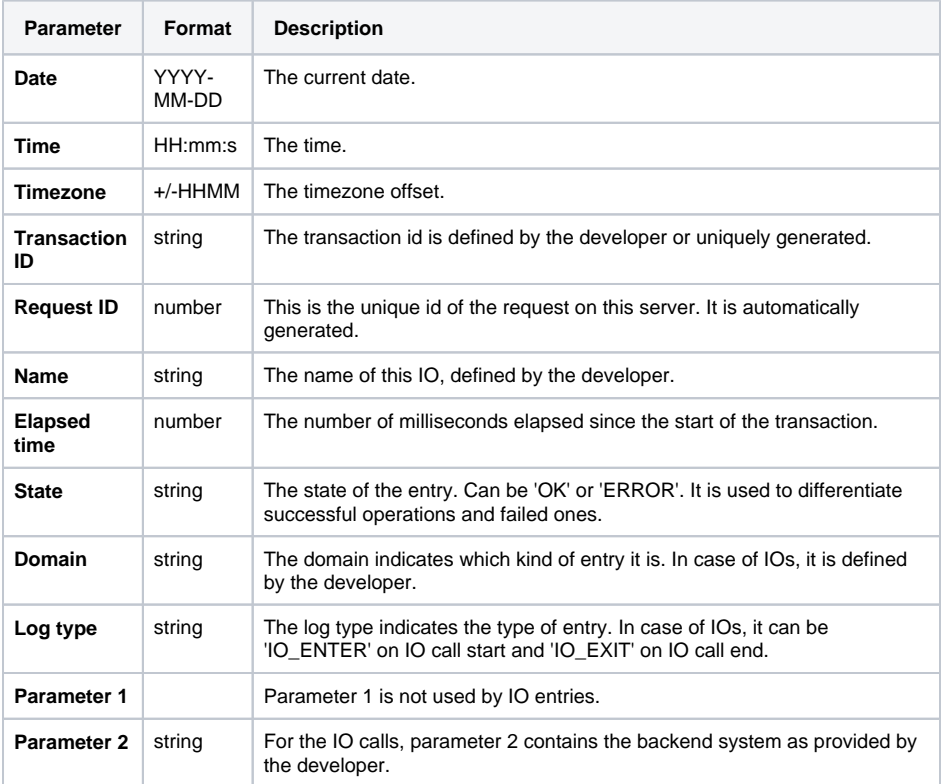

## <span id="page-1-1"></span>Extending the Logging

### <span id="page-1-2"></span>Multiple IO calls

Let's do some more calls in the **doSomething** request as it could be done in a more realistic server.

```
function doSomething(req, res, trx, cb){
   var io = trx.startIO('GetCustomer', 'SAP', 'http://sap.e2e.ch:3000/');
     sapGetCustomer(1, function(err, customer){
         io.end();
         io = trx.startIO('GetCustomerDetail', 'DB', 'localhost/mongodb/');
         dbGetCustomerDetail(customer, function(err, customer){
            io.end();
             res.writeHead(200, {'Content-Type': 'application/json'});
             res.end(JSON.stringify(customer));
            cb();
        });
    });
}
```
#### And you will get some logs looking like this.

```
2014-04-22 09:29:59 +0200 1b50ca29-febc-4672-a6b9-faac1eceba83 
2 Say Hello 0 OK INTERFACE SERVICE_ENTER 
2014-04-22 09:29:59 +0200 1b50ca29-febc-4672-a6b9-faac1eceba83 
2 Read 0 OK FILE IO_ENTER Hello.html
2014-04-22 09:29:59 +0200 1b50ca29-febc-4672-a6b9-faac1eceba83 
2 Read 1 OK FILE IO_EXIT Hello.html
2014-04-22 09:29:59 +0200 1b50ca29-febc-4672-a6b9-faac1eceba83 
2 Say Hello 2 OK INTERFACE SERVICE_EXIT 
2014-04-22 09:30:07 +0200 b88f795f-3141-4cf0-9cdc-2dfbd7d612b2 
3 Do Something 0 OK INTERFACE SERVICE_ENTER 
2014-04-22 09:30:07 +0200 b88f795f-3141-4cf0-9cdc-2dfbd7d612b2 
3 GetCustomer 0 OK SAP IO_ENTER http://sap.e2e.ch:
3000/
2014-04-22 09:30:07 +0200 b88f795f-3141-4cf0-9cdc-2dfbd7d612b2 
3 GetCustomer 239 OK SAP IO_EXIT http://sap.e2e.ch:
3000/
2014-04-22 09:30:07 +0200 b88f795f-3141-4cf0-9cdc-2dfbd7d612b2 
3 GetCustomerDetail 239 OK DB IO_ENTER localhost
/mongodb/
2014-04-22 09:30:08 +0200 b88f795f-3141-4cf0-9cdc-2dfbd7d612b2 
3 GetCustomerDetail 1014 OK DB IO_EXIT localhost
/mongodb/
2014-04-22 09:30:08 +0200 b88f795f-3141-4cf0-9cdc-2dfbd7d612b2 
3 Do Something 1015 OK INTERFACE SERVICE_EXIT 
2014-04-22 09:30:13 +0200 79686607-b17e-4a78-982c-22479dc97394 
4 Say Hello 0 OK INTERFACE SERVICE_ENTER 
2014-04-22 09:30:13 +0200 79686607-b17e-4a78-982c-22479dc97394 
4 Read 0 OK FILE IO_ENTER Hello.html
2014-04-22 09:30:13 +0200 79686607-b17e-4a78-982c-22479dc97394 
4 Read 1 OK FILE IO_EXIT Hello.html
2014-04-22 09:30:13 +0200 79686607-b17e-4a78-982c-22479dc97394 
4 Say Hello 2 OK INTERFACE SERVICE EXIT
2014-04-22 09:30:17 +0200 f7e554f8-75e1-4bf7-9a9e-f738872d7f84 
5 Say Hello 0 OK INTERFACE SERVICE_ENTER 
2014-04-22 09:30:17 +0200 f7e554f8-75e1-4bf7-9a9e-f738872d7f84 
5 Read 1 OK FILE IO_ENTER Hello.html
2014-04-22 09:30:17 +0200 f7e554f8-75e1-4bf7-9a9e-f738872d7f84 
5 Read 2 OK FILE IO_EXIT Hello.html
2014-04-22 09:30:17 +0200 f7e554f8-75e1-4bf7-9a9e-f738872d7f84 
5 Say Hello 3 OK INTERFACE SERVICE_EXIT 
2014-04-22 09:30:24 +0200 82279774-459a-4326-9045-a1618047f369 
6 Do Something 0 OK INTERFACE SERVICE_ENTER 
2014-04-22 09:30:24 +0200 82279774-459a-4326-9045-a1618047f369 
6 GetCustomer 0 OK SAP IO_ENTER http://sap.e2e.ch:
3000/
2014-04-22 09:30:26 +0200 82279774-459a-4326-9045-a1618047f369 
6 GetCustomer 2024 OK SAP IO_EXIT http://sap.e2e.ch:
3000/
2014-04-22 09:30:26 +0200 82279774-459a-4326-9045-a1618047f369 
6 GetCustomerDetail 2024 OK DB IO_ENTER localhost
/mongodb/
2014-04-22 09:30:26 +0200 82279774-459a-4326-9045-a1618047f369 
6 GetCustomerDetail 2218 OK DB IO_EXIT localhost
/mongodb/
2014-04-22 09:30:26 +0200 82279774-459a-4326-9045-a1618047f369 
6 Do Something 2219 OK INTERFACE SERVICE_EXIT 
2014-04-22 09:30:41 +0200 223717d1-0579-4b75-a372-8e85c120fa23 
7 Say Good Bye 0 OK INTERFACE SERVICE ENTER
2014-04-22 09:30:41 +0200 223717d1-0579-4b75-a372-8e85c120fa23 
7 Say Good Bye 1 OK INTERFACE SERVICE_EXIT
```
#### <span id="page-3-0"></span>Success or fail

The end function of a IO takes a parameter which allow you to set the success or fail of the transaction. The valid values are true or 'OK' for success and false or 'ERROR' for fail. A failed backend call doesn't always mean a failed transaction - this is up to the developer.

```
function doSomething(req, res, trx, cb){Tutorial2.zip
    var io = trx.startIO('GetCustomer', 'SAP', 'http://sap.e2e.ch:3000/');
     sapGetCustomer(1, function(err, customer){
        if(err){
            io.end(false);
             res.writeHead(500, {'Content-Type': 'application/json'});
             res.end(JSON.stringify(err));
             cb(false);
             return;
         }
         io.end();
         io = trx.startIO('GetCustomerDetail', 'DB', 'localhost/mongodb/');
         dbGetCustomerDetail(customer, function(err, customerWithDetail){
             if(err){
                 io.end(false);
                 res.writeHead(200, {'Content-Type': 'application/json'});
                 res.end(JSON.stringify(customer));
                 cb();
                 return;
 }
             io.end();
             res.writeHead(200, {'Content-Type': 'application/json'});
             res.end(JSON.stringify(customerWithDetail));
            cb();
         });
    });
}
```
Now, you can see the state of the end entries.

```
2014-04-22 09:47:30 +0200 23662f11-1012-40cd-97ed-883ee72f9bb5 
5 Do Something 0 OK INTERFACE SERVICE_ENTER 
2014-04-22 09:47:30 +0200 23662f11-1012-40cd-97ed-883ee72f9bb5 
5 GetCustomer 0 OK SAP IO_ENTER http://sap.e2e.ch:
3000/
2014-04-22 09:47:32 +0200 23662f11-1012-40cd-97ed-883ee72f9bb5 
5 GetCustomer 1169 OK SAP IO_EXIT http://sap.e2e.ch:
3000/
2014-04-22 09:47:32 +0200 23662f11-1012-40cd-97ed-883ee72f9bb5 
5 GetCustomerDetail 1169 OK DB IO_ENTER localhost
/mongodb/
2014-04-22 09:47:33 +0200 23662f11-1012-40cd-97ed-883ee72f9bb5 
5 GetCustomerDetail 2057 OK DB IO_EXIT localhost
/mongodb/
2014-04-22 09:47:33 +0200 23662f11-1012-40cd-97ed-883ee72f9bb5 
5 Do Something 2058 OK INTERFACE SERVICE_EXIT 
2014-04-22 09:47:39 +0200 9098b116-0fe1-49d5-94fe-994acb7630e0 
6 Do Something 0 OK INTERFACE SERVICE_ENTER 
2014-04-22 09:47:39 +0200 9098b116-0fe1-49d5-94fe-994acb7630e0 
6 GetCustomer 0 OK SAP IO_ENTER http://sap.e2e.ch:
3000/
2014-04-22 09:47:39 +0200 9098b116-0fe1-49d5-94fe-994acb7630e0 
6 GetCustomer 206 ERROR SAP IO_EXIT http://sap.e2e.
ch:3000/
2014-04-22 09:47:39 +0200 9098b116-0fe1-49d5-94fe-994acb7630e0 
6 Do Something 207 ERROR INTERFACE SERVICE_EXIT 
2014-04-22 09:47:44 +0200 b86575fc-025a-4ce8-afbc-7257eddf4fc1 
7 Do Something 0 OK INTERFACE SERVICE_ENTER 
2014-04-22 09:47:44 +0200 b86575fc-025a-4ce8-afbc-7257eddf4fc1 
7 GetCustomer 0 OK SAP IO_ENTER http://sap.e2e.ch:
3000/
2014-04-22 09:47:46 +0200 b86575fc-025a-4ce8-afbc-7257eddf4fc1 
7 GetCustomer 2314 OK SAP IO_EXIT http://sap.e2e.ch:
3000/
2014-04-22 09:47:46 +0200 b86575fc-025a-4ce8-afbc-7257eddf4fc1 
7 GetCustomerDetail 2314 OK DB IO_ENTER localhost
/mongodb/
2014-04-22 09:47:47 +0200 b86575fc-025a-4ce8-afbc-7257eddf4fc1 
7 GetCustomerDetail 3268 ERROR DB IO_EXIT localhost
/mongodb/
2014-04-22 09:47:47 +0200 b86575fc-025a-4ce8-afbc-7257eddf4fc1 
7 Do Something 3269 OK INTERFACE SERVICE EXIT
```
You can download the complete [example project of tutorial 2](https://doc.scheer-pas.com/download/attachments/2286601/e2e-transaction-logger-tutorial-2.zip?version=1&modificationDate=1431965102000&api=v2).

## <span id="page-5-0"></span>**Dashboards**

These log files are fully compatible with the [E2E Dashboards](http://docu.e2ebridge.com/E2E+Dashboards) services, so they can be loaded into the database and used with the dashboards to analyze the performance of your services.

Find below some examples of the views you would get with this enhanced HTTP server.

Figure: Table View of the E2E Service Dashboard

| simply integrated                       | E2E Service Dashboard        |                          |                 |       |                           |              |                          |            | Orane Documentation |
|-----------------------------------------|------------------------------|--------------------------|-----------------|-------|---------------------------|--------------|--------------------------|------------|---------------------|
| Outer                                   |                              |                          |                 |       |                           |              |                          |            |                     |
| <b>Server</b><br>scanoe .               | <b>Service</b><br>Minist 2 Y | Form.                    | 01042814052513  | m.    | S,<br>05/05/2014 02:18:32 |              | $\overline{\phantom{a}}$ |            |                     |
| Tree                                    |                              | <b>Table</b><br>Chat     |                 |       |                           |              |                          |            |                     |
| <b>Climated Co</b><br><b>Chamber</b>    |                              | Service Operations       | <b>Name</b>     |       | <b>Requests</b>           | Paded        | Average fine             | Min-She    | Mac-Dine            |
| <b>Reservoire</b>                       |                              | On Something E-3320      |                 | 697   |                           | 285          | 1454,1859                | 215        | 3124                |
| Certanismus<br><b>SCIENTIS</b>          |                              | CHROWDOW DAMA            |                 | 304   |                           | 141          | 0003181                  | 100        | 7099                |
| <b>County</b>                           |                              | CHOADOM                  |                 | nor.  |                           | 203          | 1148 0700                | 202        | 2100                |
| 573                                     |                              | Coot One                 |                 | 904   |                           | $\circ$      | 9.6575                   | $\Delta$   | $^{49}$             |
| <b>O Strait Line Control</b>            |                              | Any room (C200)          |                 | 728   |                           | $\circ$      | 377,4372                 | 135        | 118                 |
| <b>Otacherd restates</b><br>general     |                              | Read                     |                 | $+28$ |                           | $\circ$      | 055 5729                 | 180        | 599                 |
| <b><i><u>Advisory Financing</u></i></b> |                              | State Toyottiens         |                 |       |                           |              |                          |            |                     |
| <b>EXPLOSIVITY</b>                      |                              | <b>Name</b>              | <b>Pequests</b> |       | <b>Table</b>              |              | <b>Average-Time</b>      | Mrs. Small | Man Drug            |
|                                         |                              | Backend Systems          |                 |       |                           |              |                          |            |                     |
|                                         |                              |                          | <b>Name</b>     |       | <b>Faquests</b>           | Fabed        | Entrage-Time             | Mill-Site  | <b>Max-Time</b>     |
|                                         |                              | <b>Helle Med</b>         |                 | $+98$ |                           | $\mathbb{R}$ | 956,5729                 | 100        | 699                 |
|                                         |                              | Hite Page also child 000 |                 | 697   |                           | 293          | 1145 9709                | 282        | 259                 |
|                                         |                              | localtost monosty        |                 | 304   |                           | 148          | 599,5880                 | 100        | 1090                |
|                                         |                              |                          |                 |       |                           |              |                          |            |                     |

Figure: Graphical View of the E2E Service Dashboard

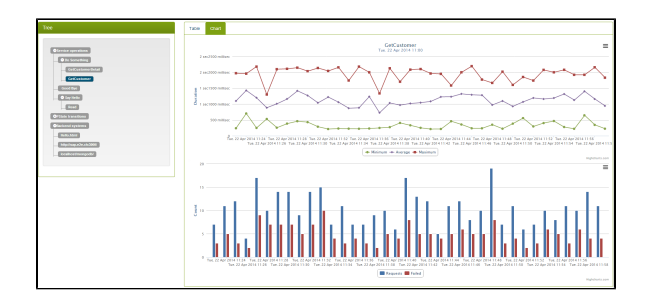